# Scaling Your Applications with the IMS Catalog – C06/C15

Richard Tran r IMS Open Database Development Lead 2015-03-17

IMS Technical Symposium 2015

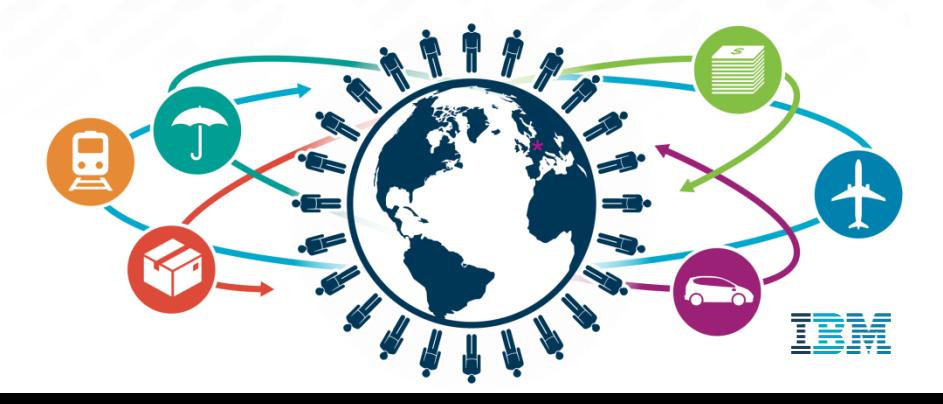

### Please Note

- **IBM's statements regarding its plans, directions, and intent are subject to change or** withdrawal without notice at IBM's sole discretion.
- Information regarding potential future products is intended to outline our general product direction and it should not be relied on in making a purchasing decision.
- The information mentioned regarding potential future products is not a commitment, promise, or legal obligation to deliver any material, code or functionality. Information about potential future products may not be incorporated into any contract.
- The development, release, and timing of any future features or functionality described for our products remains at our sole discretion.

Performance is based on measurements and projections using standard IBM benchmarks in a controlled environment. The actual throughput or performance that any user will experience will vary depending upon many factors, including considerations such as the amount of multiprogramming in the user's job stream, the I/O configuration, the storage configuration, and the workload processed. Therefore, no assurance can be given that an individual user will achieve results similar to those stated here.

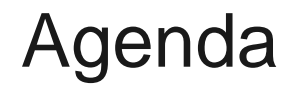

#### **The IMS catalog**

Using the IMS catalog within the cloud

IMS Explorer Demo

# What is the IMS catalog?

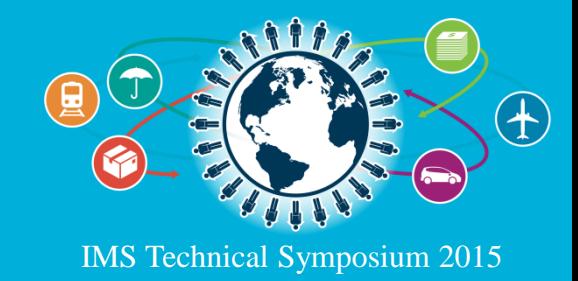

# IMS Catalog features

- Provides a trusted source of both database and application metadata
- **Enables better integration for both** mobile and cloud workloads
- Allows for better workload scalability

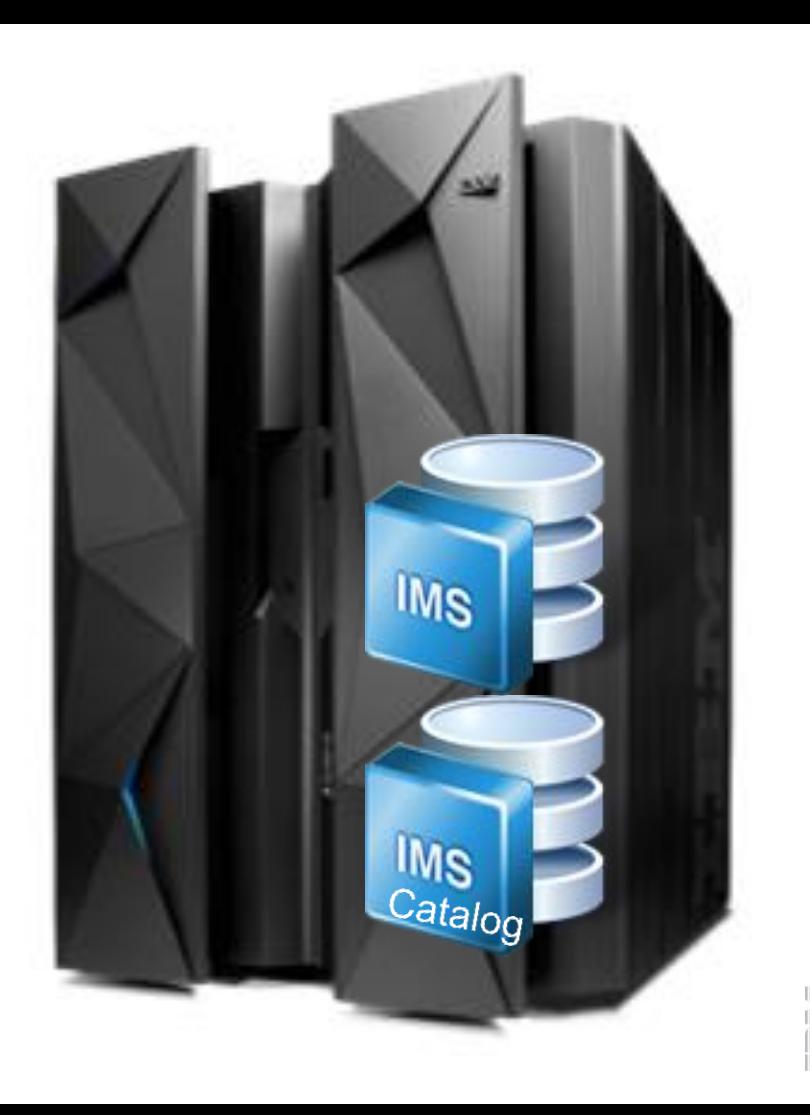

# Types of technical metadata and storage medium

#### $\blacksquare$  DB

#### –PSB/DBD resources

- **Database structure definitions**
- Physical database definitions
- **Segment definitions**
- **Field definitions**
- –Application
	- Data types
	- **Application defined fields**
	- **Encodings**
	- Redefines
	- **User defined types**
	- Structures

#### $\blacksquare$  TM

- –MODBLKS resources
	- **Program definitions**
	- **Transaction definitions**

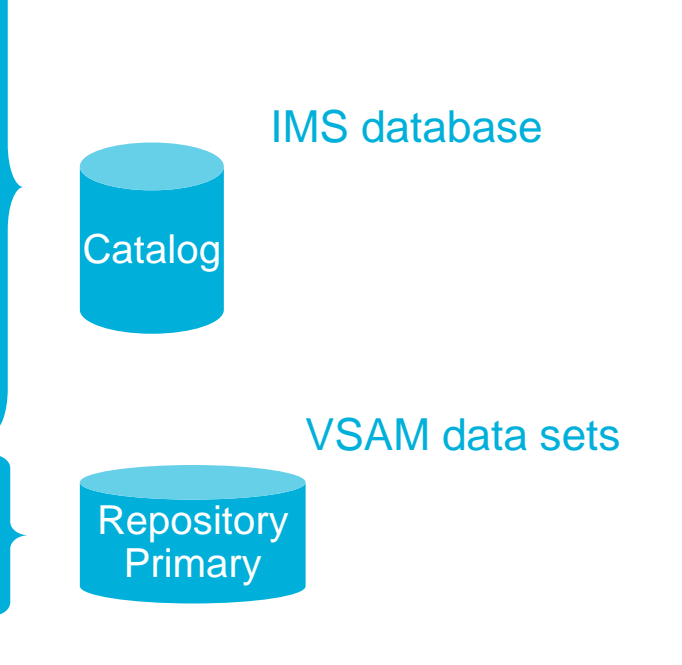

### Physical catalog structure

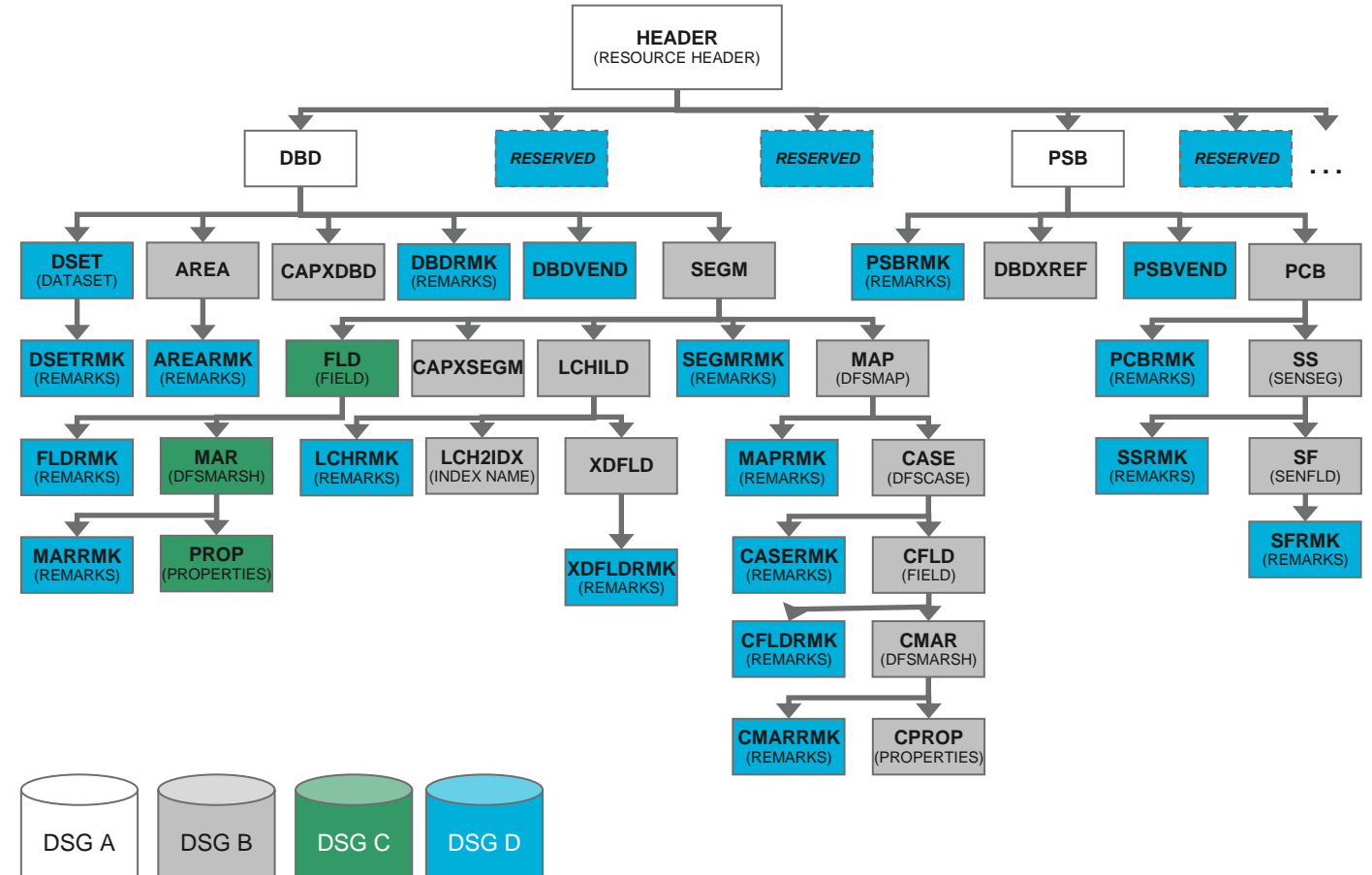

 $\left\vert \left\vert \mathbf{m}\right\vert \right\vert$ 

### Before the IMS Catalog

- Databases partially defined in DBD
	- Only searchable fields needed by applications
	- Remaining segment data is not defined
- Remaining database definition in applications
	- COBOL copybook maps segment data
	- Applications can have different segment mappings

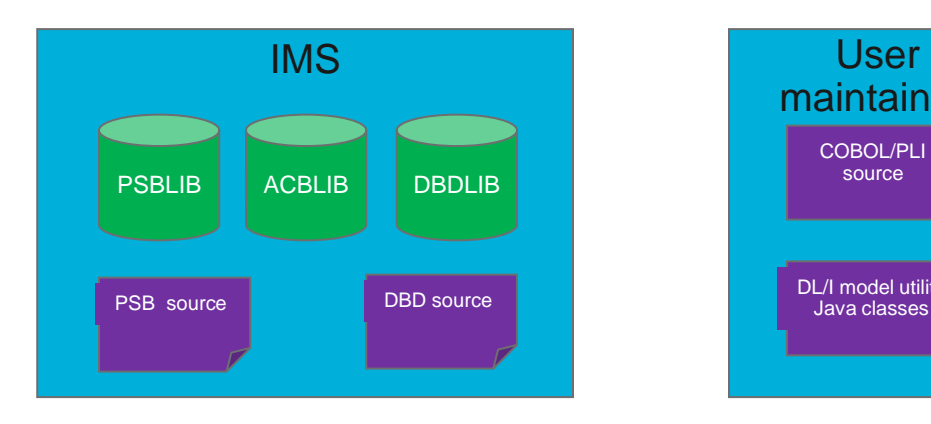

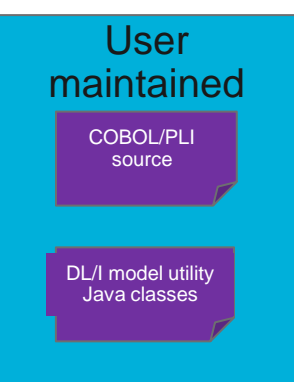

## IMS Catalog life cycle

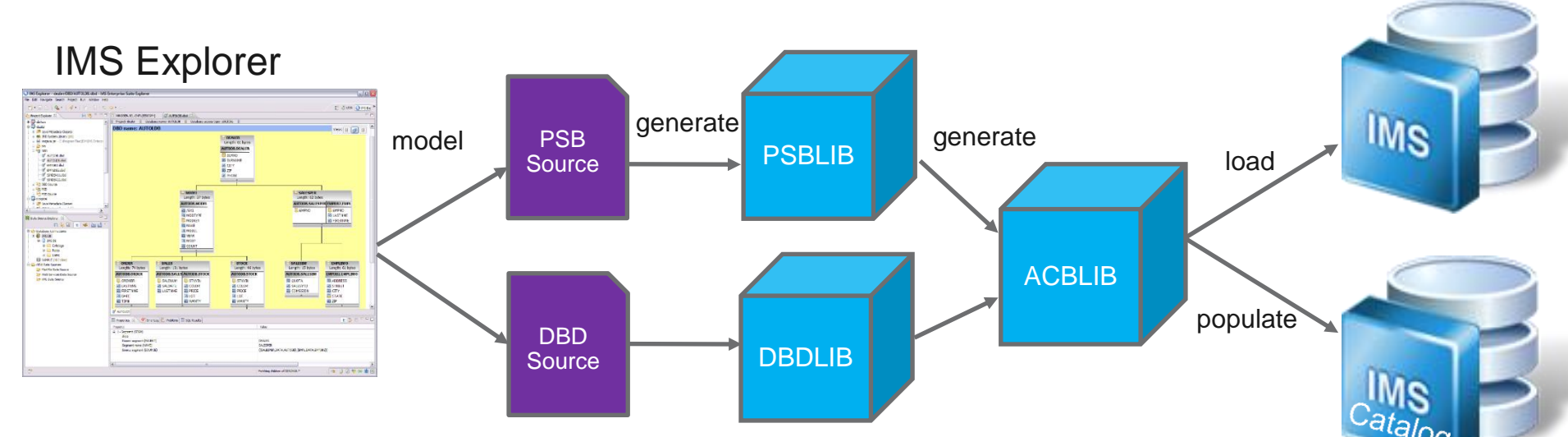

- Utility will populate catalog
- ACBGEN will populate ACBLIB and catalog
	- Populate ACBLIB with *standard* ACB info and extended info
	- Populate catalog with *extended* info
- **Key points** 
	- Only way to update catalog is via the ACBGEN process
	- Extended info stored in ACBLIB members for recoverability
	- Extended info is acquired via the IMS Explorer

### Application metadata pre-catalog

#### DBD

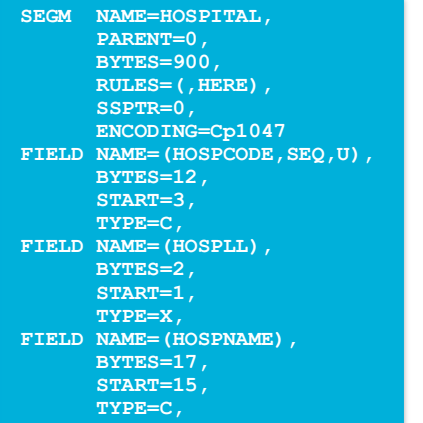

#### Copybook

**01 HOSPITAL.**  05 HOSPLL PICTURE S9(3) COMP.  **05 HOSPITAL\_CODE PICTURE X(12). 05 HOSPITAL\_NAME PICTURE X(17).**

#### Java Metadata file

**private DLITypeInfo[] PCB01HOSPITALArray() {** DLITypeInfo[] PCB01HOSPITALArray= { **new DLITypeInfo("HOSPLL", DLITypeInfo.***SMALLINT, 1, 2, "HOSPLL", DBType.DEDB, false),* **new DLITypeInfo("HOSPITAL\_CODE", DLITypeInfo.***CHAR, 3, 12, "HOSPCODE", DLITypeInfo.UNIQUE\_KEY, DBType.DEDB, true),* **new DLITypeInfo("HOSPITAL\_NAME", DLITypeInfo.***CHAR, 15, 17, "HOSPNAME", DBType.DEDB, false)* };

**return PCB01HOSPITALArray;**

}

### Application metadata with new macro definition

#### DBD

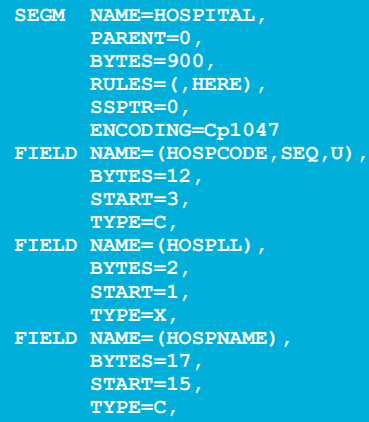

#### Copybook

**01 HOSPITAL. 05 HOSPITAL\_NAME PICTURE X(17).**

05 HOSPLL PICTURE S9(3) COMP.  **05 HOSPITAL\_CODE PICTURE X(12).**

#### DBD++

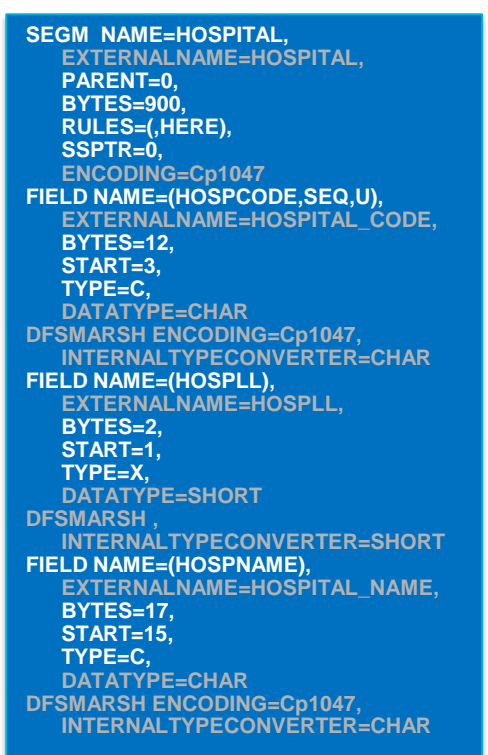

### Application metadata with catalog

#### DBD++

**SEGM NAME=HOSPITAL, EXTERNALNAME=HOSPITAL, PARENT=0, BYTES=900, RULES=(,HERE), SSPTR=0, ENCODING=Cp1047 FIELD NAME=(HOSPCODE,SEQ,U), EXTERNALNAME=HOSPCODE, BYTES=12, START=3, TYPE=C, DATATYPE=CHAR DFSMARSH ENCODING=Cp1047, INTERNALTYPECONVERTER=CHAR FIELD NAME=(HOSPLL), EXTERNALNAME=HOSPLL, BYTES=2, START=1, TYPE=X, DATATYPE=SHORT DFSMARSH , INTERNALTYPECONVERTER=SHORT FIELD NAME=(HOSPNAME), EXTERNALNAME=HOSPNAME, BYTES=17, START=15, TYPE=C, DATATYPE=CHAR DFSMARSH ENCODING=Cp1047, INTERNALTYPECONVERTER=CHAR**

#### Catalog XML – GUR DL/I

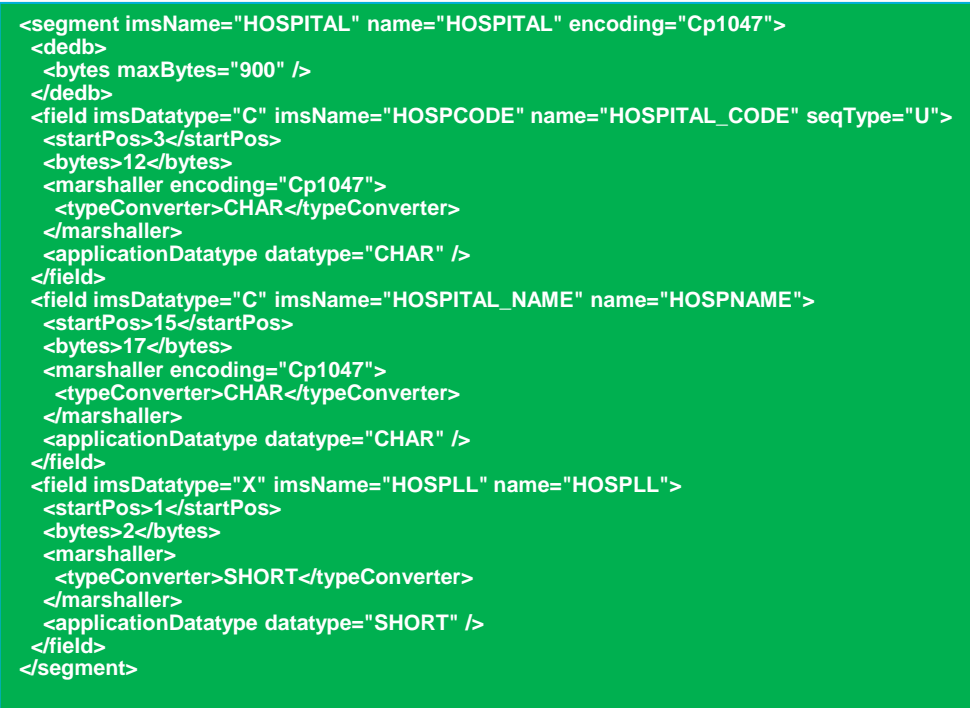

# IMS features leveraging the IMS catalog

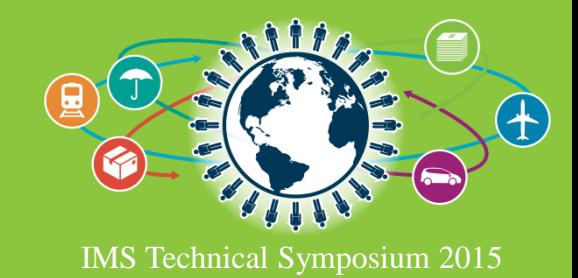

### New IMS V13 features based on the IMS catalog

- Native SQL support – .NET Data Provider
- **Database Versioning**

## COBOL and .NET access through SQL

- SQL support for COBOL directly access IMS Catalog for database metadata
	- No need to generate metadata for use in applications
	- No need to reference copybooks for metadata
- Consolidated SQL processor for both host (COBOL) and distributed applications (.NET/RYO)

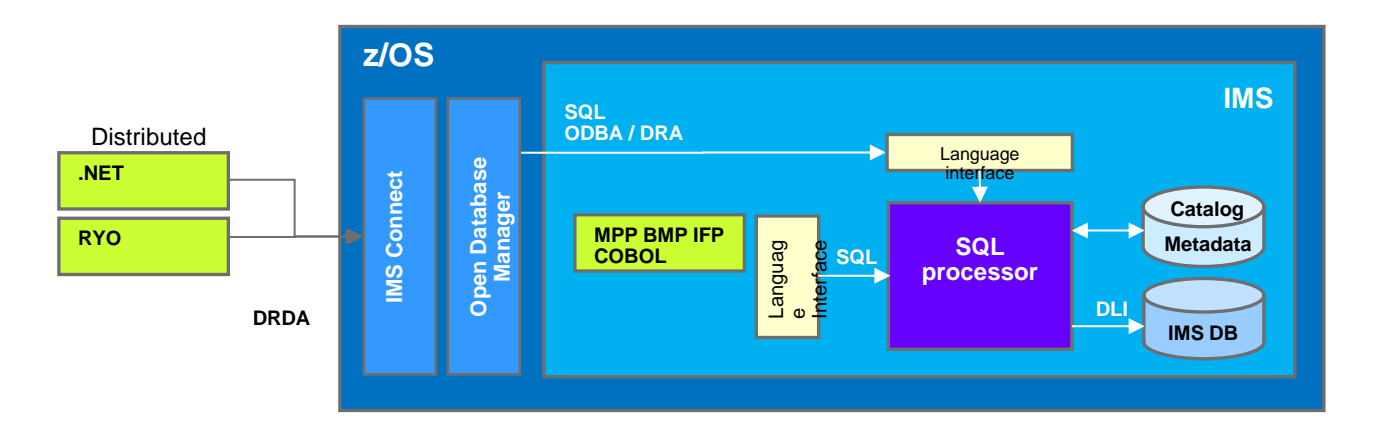

### Database Versioning Overview

- Database Versioning provides the ability to assign user-defined version identifiers to different versions of a database structure
	- Enables structural changes to a database while providing multiple views of the physical IMS data to application programs
- Applications referencing a new physical database structure can be brought online without affecting applications that use previous database structures
	- Applications which do not require sensitivity to the new physical structure, do not need to be modified and can continue to access the database

## Database Versioning Overview (cont'd)

- Database Versioning requires enablement of the **IMS catalog**
	- DBD definitions for versioned databases must be in the **IMS catalog**
- **Database Versioning must be enabled**
- Versioning is at the DBD level
	- Users define the version of a database definition on the DBD
	- Version numbers must be maintained in incremented values
- Application programs select the desired database version by
	- Specifying the version number on the PCB of the PSB
	- Specifying the version number on a DL/I INIT call

### Planned IMS V14 feature based on the IMS catalog

- Dynamic Database support
	- Using the Data Definition Language (DDL)
- IMS Managed ACBLIB
- Read more about V14:
	- <http://www-01.ibm.com/software/data/ims/v14/>

# Current IMS catalog environment

- IMS loads from the ACBLIB
- The IMS catalog is populated from the ACBLIB
- Typically requires both a DBA and a SYSPROG to model and build database resources

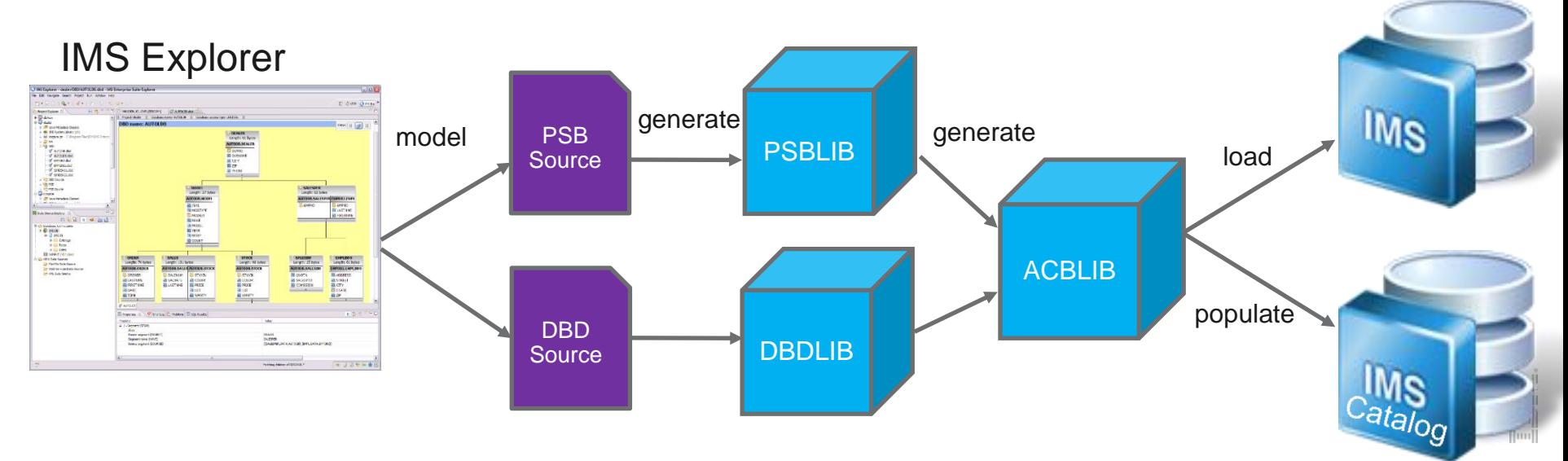

## Future IMS catalog environment

- Databases can be dynamically defined to the IMS catalog through the DDL standard similar to other relational databases
- IMS will now load directly off of the IMS catalog
	- No longer requiring ACBLIB or any of the gen process
- Database changes can be initiated from a DBA, sysprog, or an application developer depending on permissions

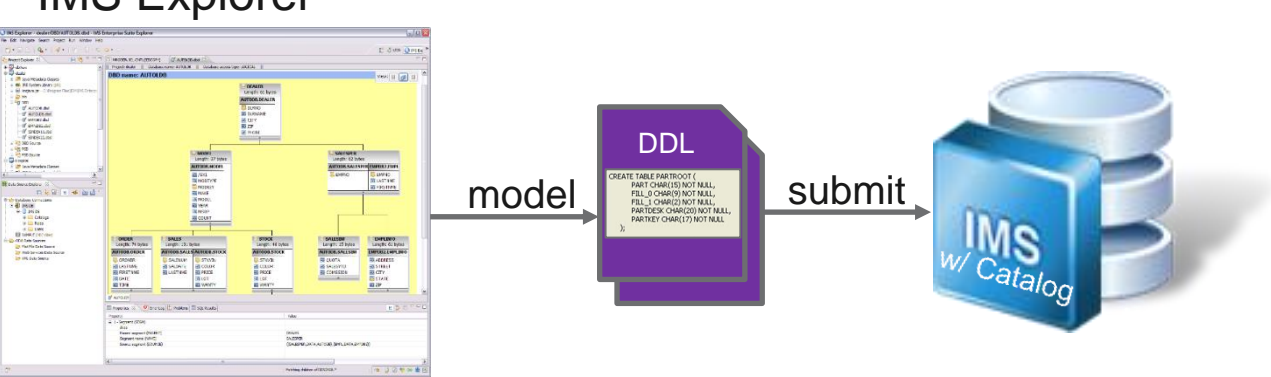

#### IMS Explorer

# IMS catalog integration capabilities

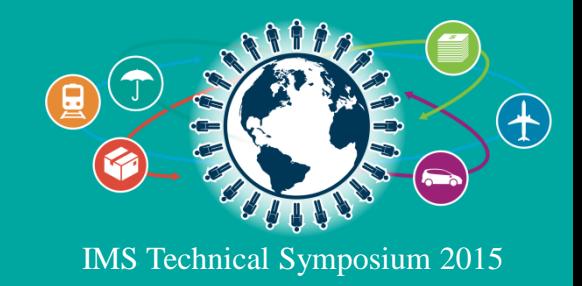

# Portfolio integration

#### **Use case**

- BI, dashboarding, reporting of IMS data
- **Merge HDFS data with** trusted OLTP
- **IF analytics (log data)**
- **Bring analytics to** the data
- Visualize entire big data landscape

#### **Solution**

**• OMF** 

- Cognos 10.2 BI
- **BM InfoSphere BigInsights**

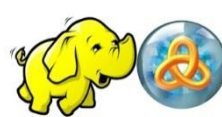

**COGNOS** 

**IBM DB2** Analytics Accelerator

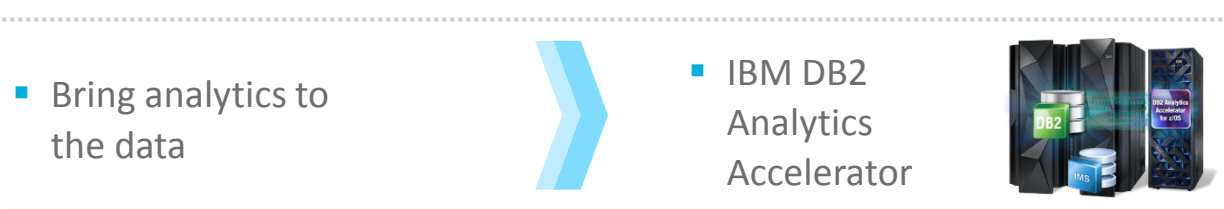

 IBM Watson Explorer

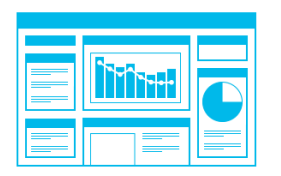

# Cognos 10.2 BI with IMS Data

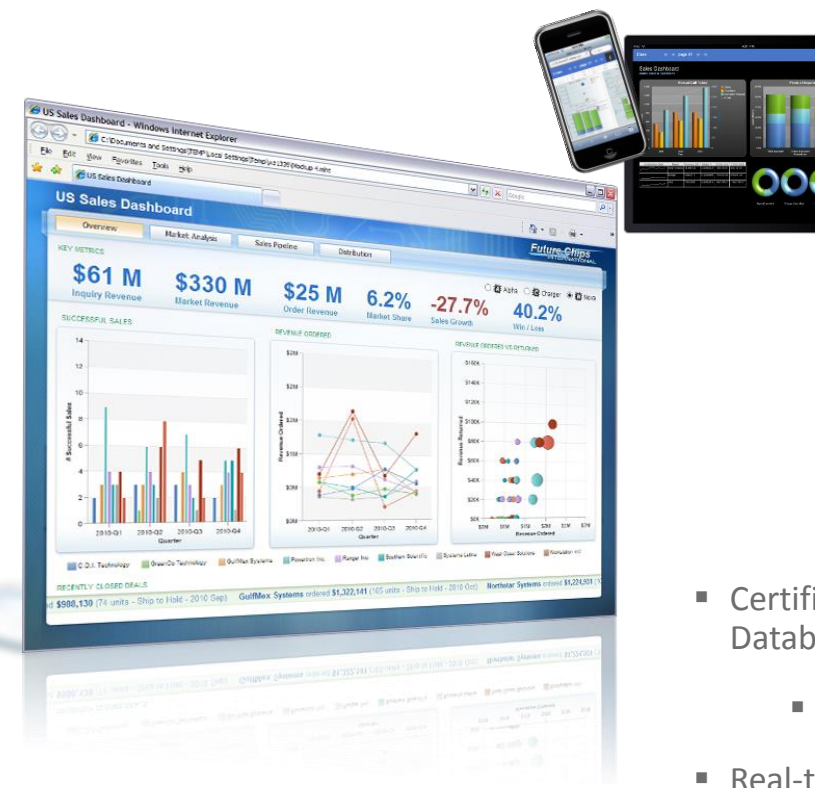

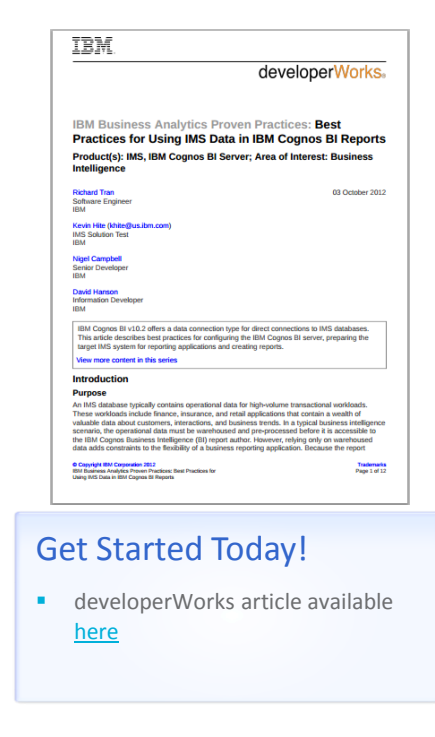

**UNITED** 

- Certified against IMS 12 using IMS Open Database technology
	- **Universal JDBC driver**
- Real-time analytics

### IMS Integration "Information as a Service"

- DataPower provides a standard WS façade to IMS
	- SOAP or REST call is mapped to a JDBC (DRDA) invocation
- Exposes database content (information) *as a service*
- Leverages extensive Web Services security and management capabilities of DataPower to more securely expose critical data to the enterprise
- Available 6/2013 with DataPower V6

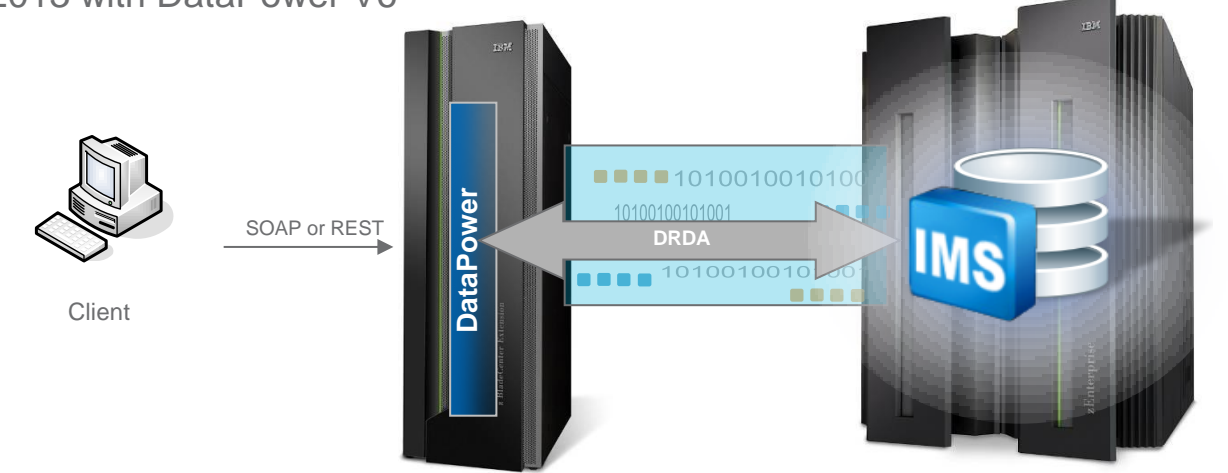

# Watson Explorer V10 delivers cognitive exploration

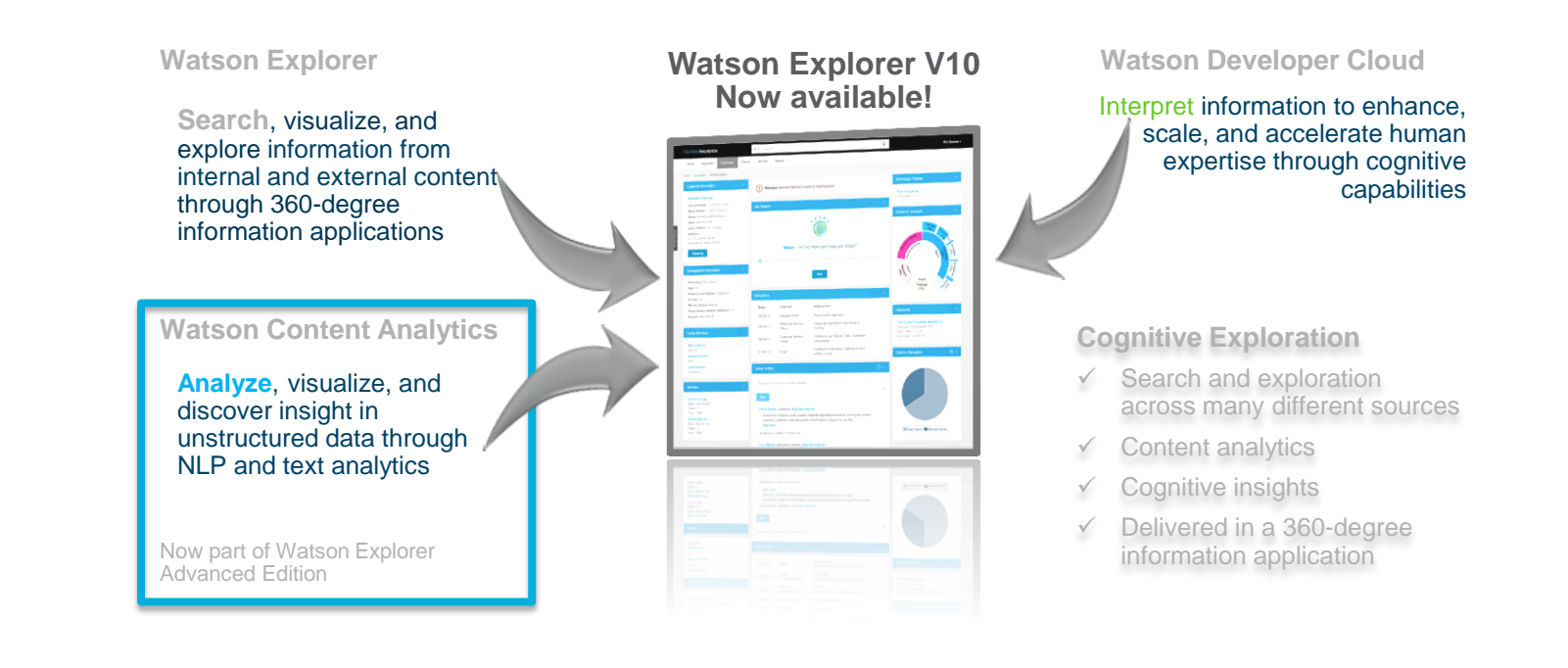

### Seamless IMS integration in Watson Explorer

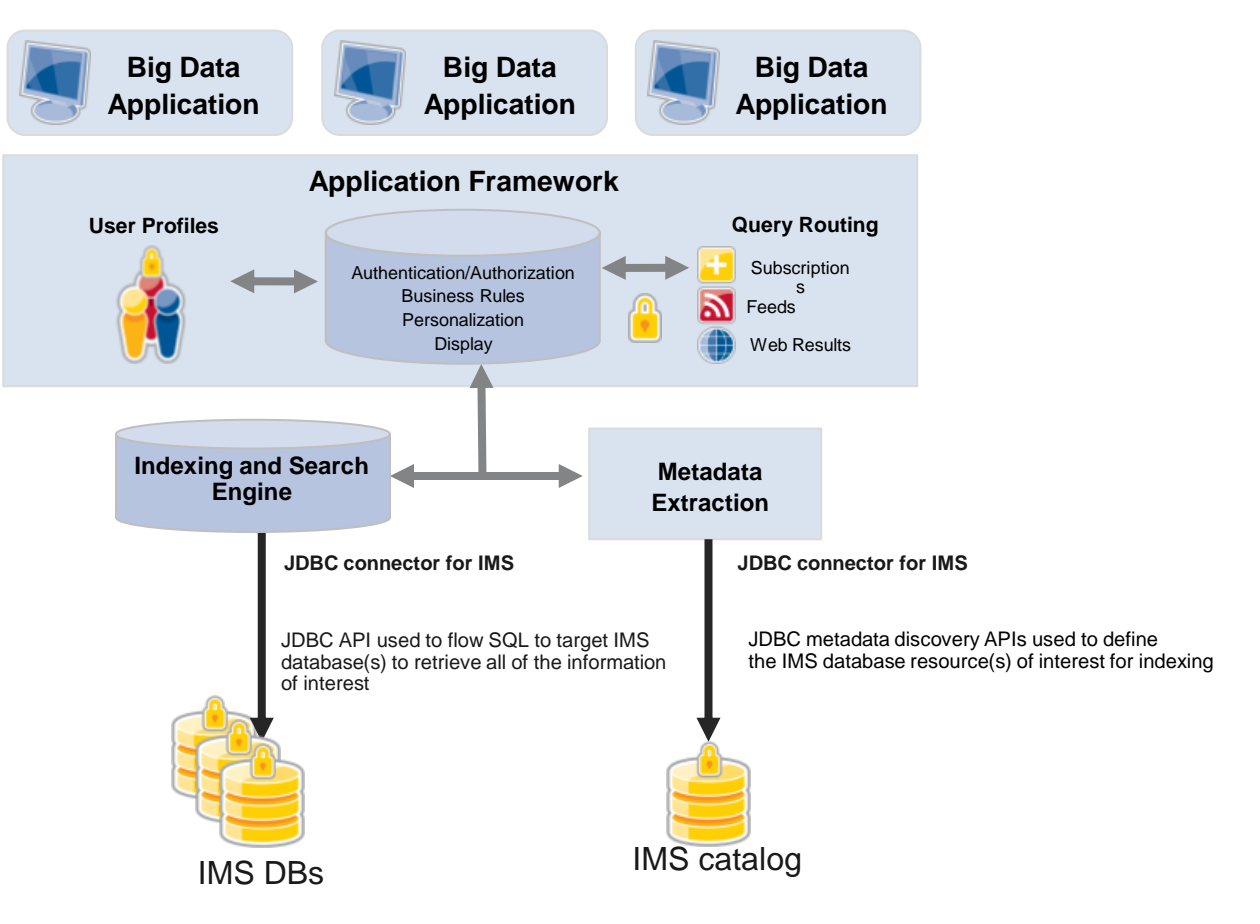

## Enhancing IMS analytics on System z with Big Data

- **Much of the world's operational data resides on z/OS**
- **Unstructured data sources are growing fast**
- **There is a need to merge this data with trusted OLTP data from System z data sources**
- **IMS provides the connectors and the DB capability to allow BigInsights v2.1.2.0 (3/13/2014) to easily and efficiently access the IMS data source**

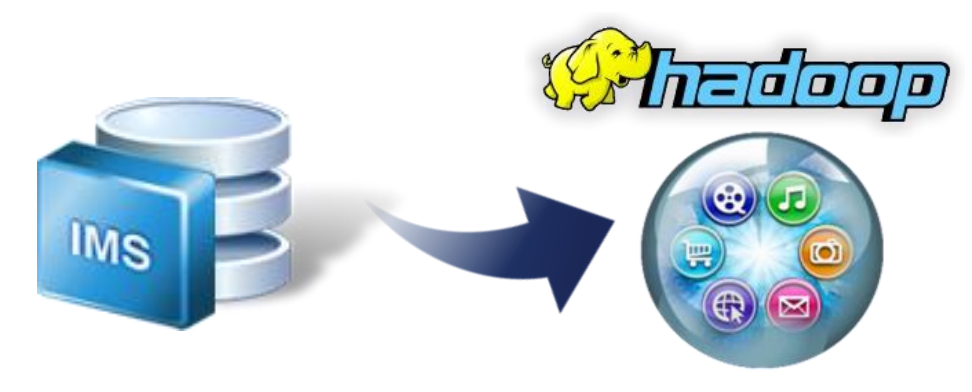

# Enhancing IMS analytics on System z with Big Data

- **Observation points lead to new business opportunities**
- **Observation points gleaned from both archived data and live data**
- **Score business events, track claims evolution, and more**
- *Make the data available to people who can do something meaningful with it*

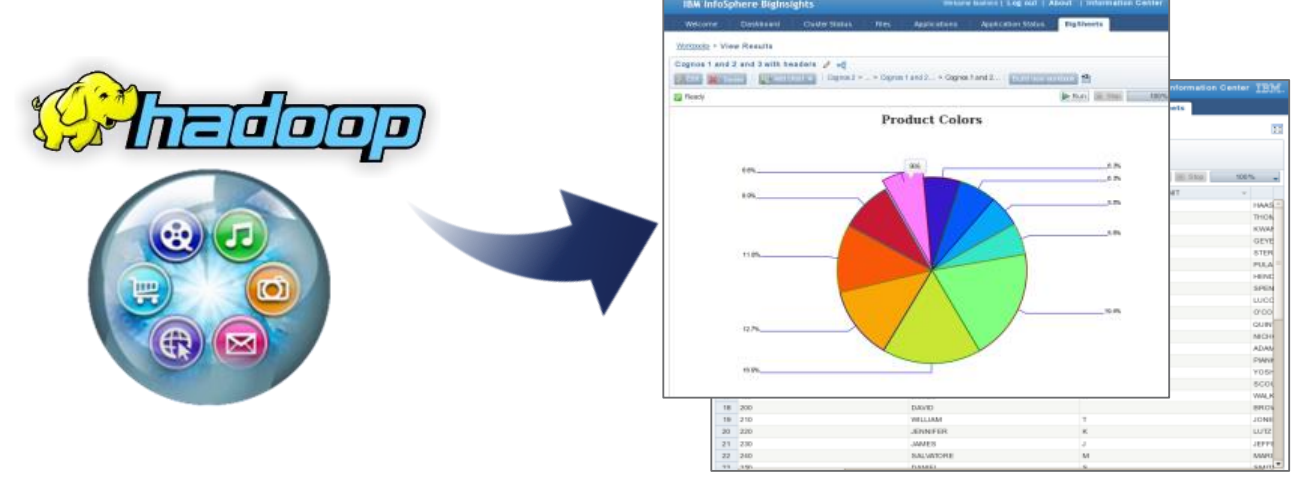

### IBM zEnterprise and DB2 Analytics Accelerator

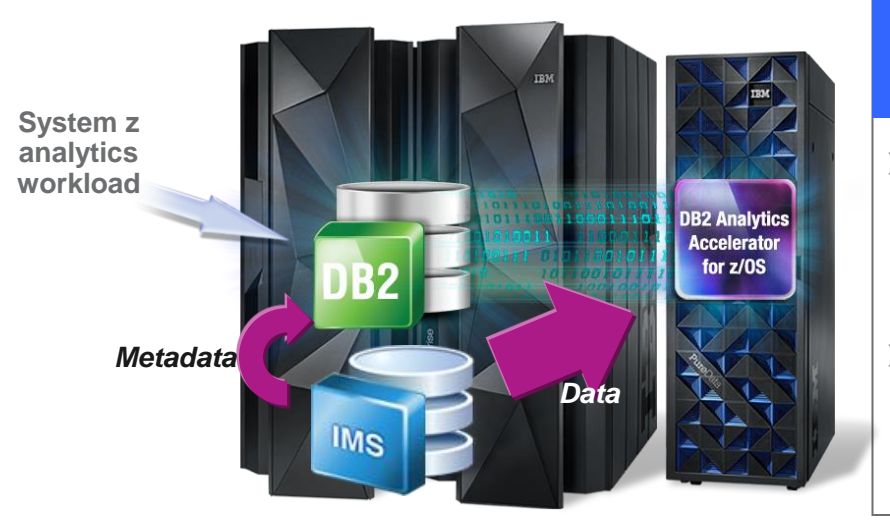

#### *The hybrid computing platform on zEnterprise*

- *Supports transaction processing and analytics workloads concurrently, efficiently and costeffectively*
- *Delivers industry leading performance for mixed workloads*

lini<br>Illin

#### **DB2 Analytics Accelerator and DB2 for z/OS**

A self-managing, hybrid workload-optimized database management system that runs each query workload in the most efficient way, so that each query is executed in its optimal environment for greatest performance and cost efficiency

### IDAA use cases with IMS data

#### Make better decisions faster

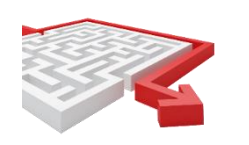

#### Better understand your customers

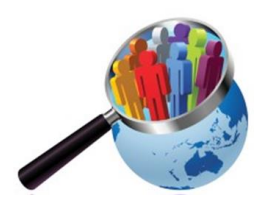

#### Trust your data

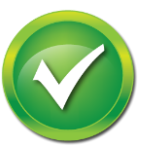

Ensure consistency of data relationships between IMS and D<sub>R</sub><sub>2</sub>

Large volume reporting of combined IMS and DB2 assets

Leverage full breadth of

for analytics

transactional data

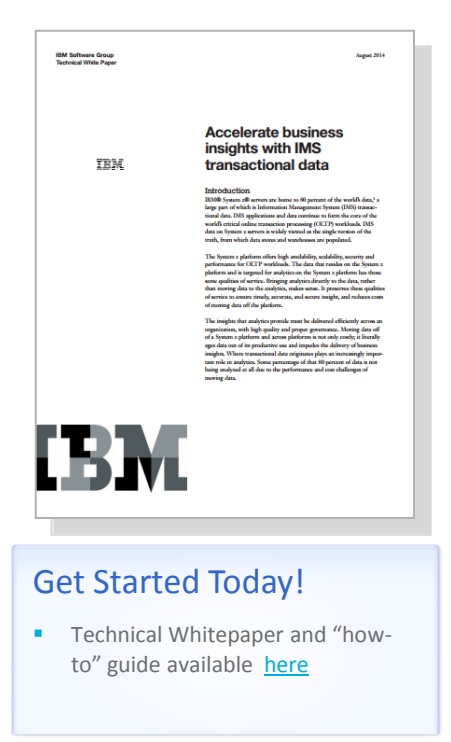

**Uppl** 

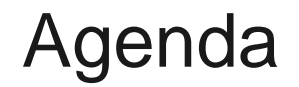

The IMS catalog

**Using the IMS catalog within the cloud**

IMS Explorer Demo

# IMS cloud deployment pre-catalog

Before the IMS catalog, metadata was contained within localized

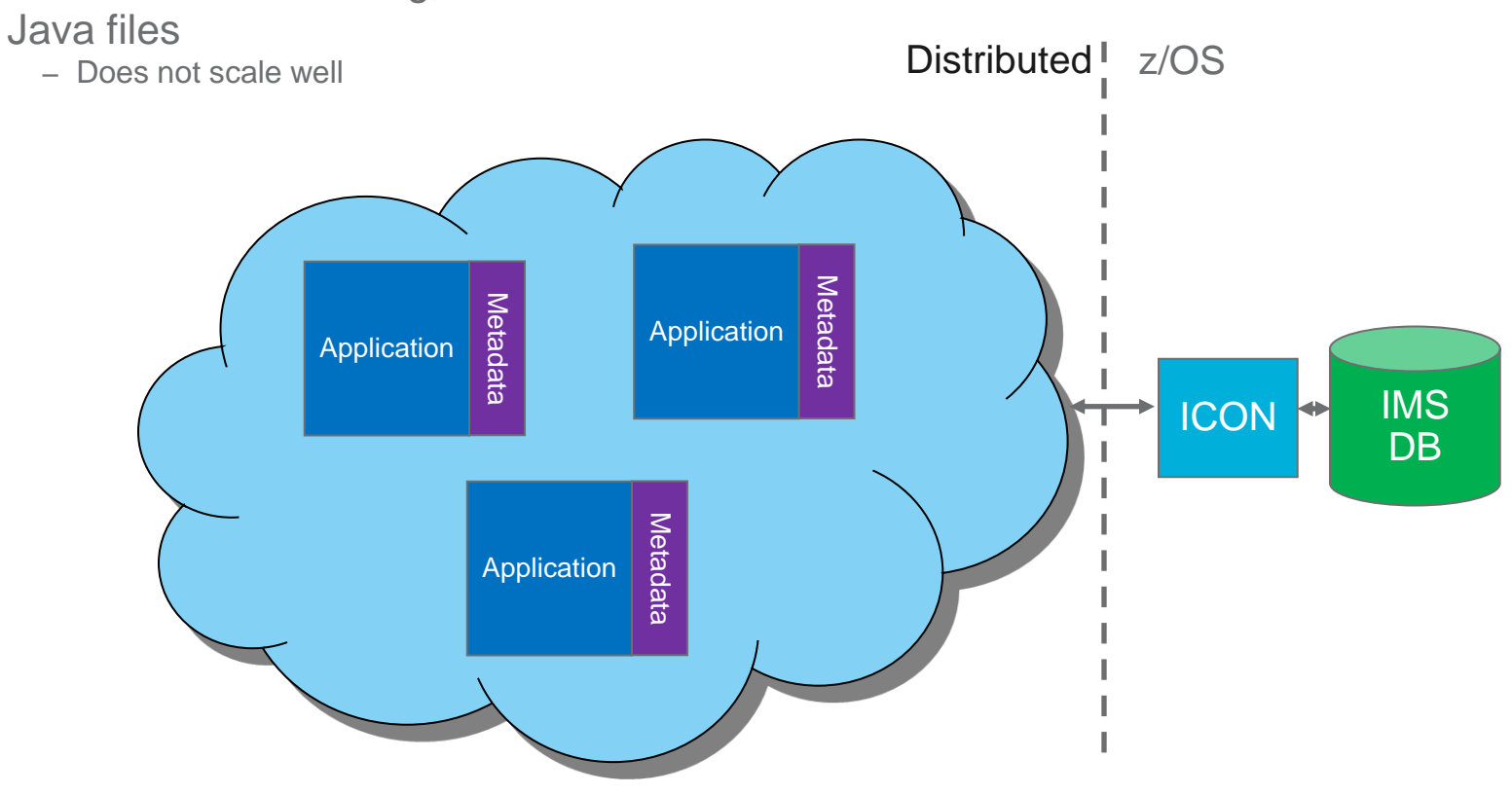

ing)<br>Tilip

32

### IMS cloud deployment with catalog

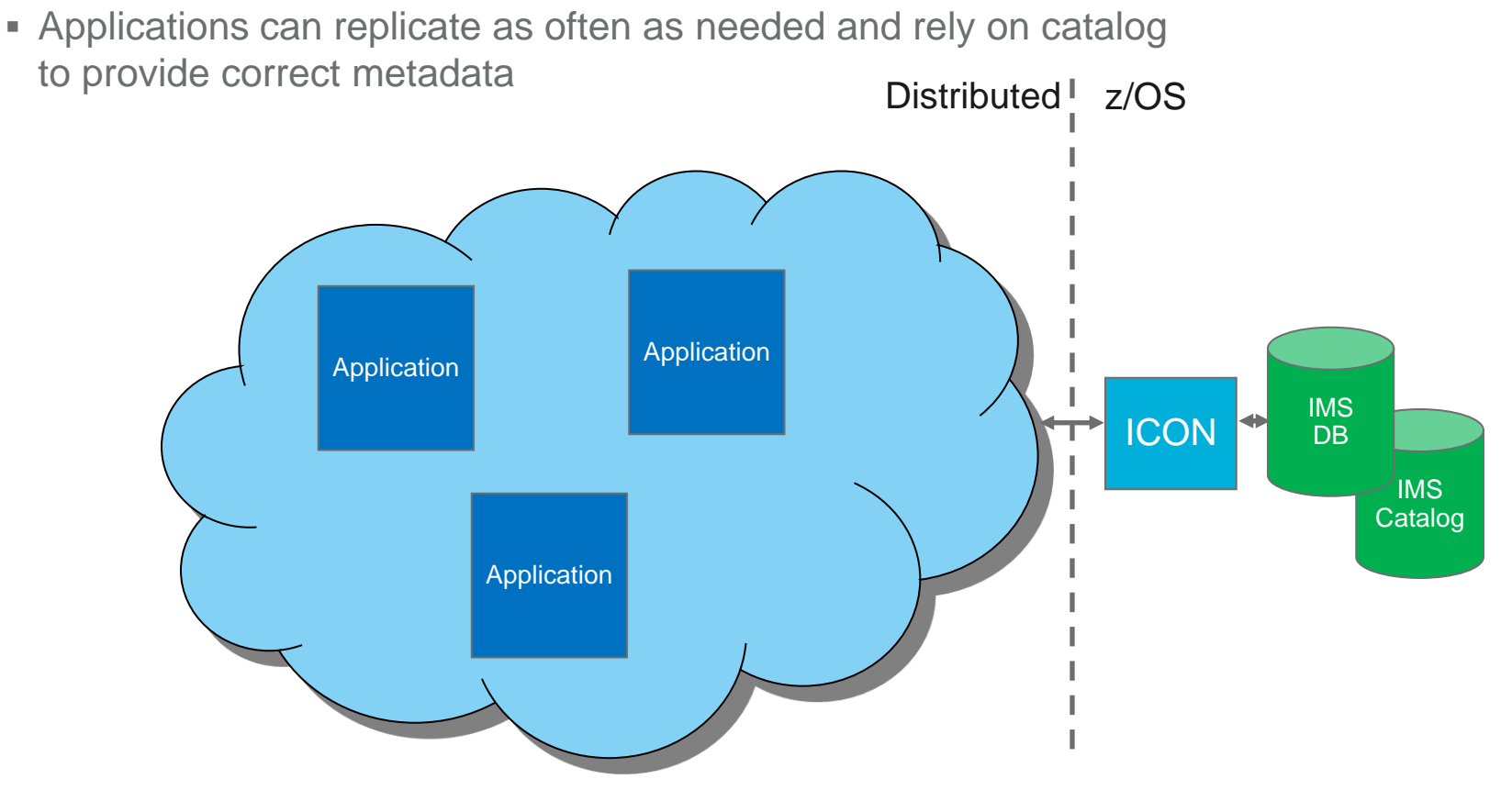

### Intended Support for Database REST Services

#### ■ User Story

– The solution architects have decided to

- expose an IMS DB query as several RESTful services using z/OS Connect and the IMS Mobile Feature Pack
- use IMS Explorer for Development (Eclipse tooling) which is required to deploy and test the IMS RESTful services in z/OS Connect
- use a JavaScript-based web server that will leverage the new Contactsbased RESTful services provided
- use the Node.js runtime for the JavaScript server
- host the web application on IBM's cloud platform, **IBM Bluemix**

# Intended Support Architecture

Architectural Diagram

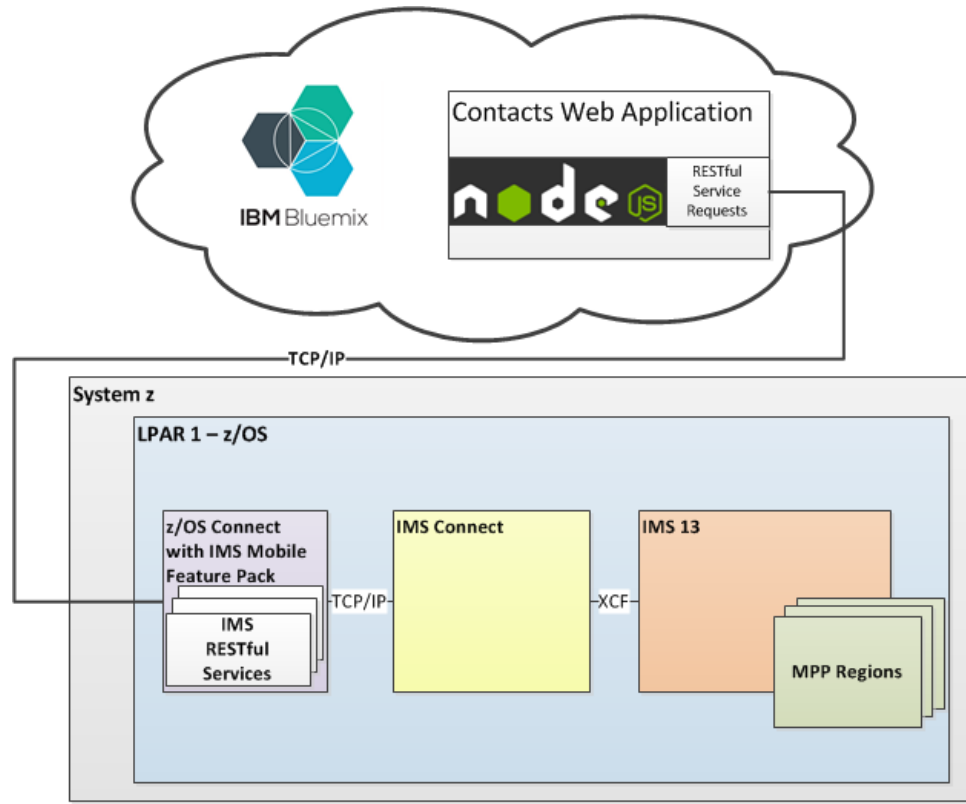

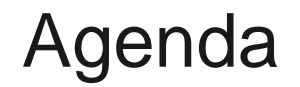

The IMS catalog

Using the IMS catalog within the cloud

**IMS Explorer Demo**

### Additional Resources

- The IMS catalog
	- <http://www.redbooks.ibm.com/abstracts/redp4812.html?Open>
- **IMS Native SQL Application Programming Guide** 
	- [http://www-01.ibm.com/support/knowledgecenter/SSEPH2\\_13.1.0/com.ibm.ims13.doc.apg/ims\\_appprog\\_sql.htm](http://www-01.ibm.com/support/knowledgecenter/SSEPH2_13.1.0/com.ibm.ims13.doc.apg/ims_appprog_sql.htm)
- **IMS database versioning** 
	- [http://www-01.ibm.com/support/knowledgecenter/SSEPH2\\_13.1.0/com.ibm.ims13.doc.rpg/ims\\_over13\\_db\\_dbver.htm](http://www-01.ibm.com/support/knowledgecenter/SSEPH2_13.1.0/com.ibm.ims13.doc.rpg/ims_over13_db_dbver.htm)
- **IMS Explorer for Development** 
	- [http://www-01.ibm.com/support/knowledgecenter/SS9NWR\\_3.1.0/com.ibm.ims.explorer31.doc/wb\\_container\\_imsexplorer.htm?lang=en](http://www-01.ibm.com/support/knowledgecenter/SS9NWR_3.1.0/com.ibm.ims.explorer31.doc/wb_container_imsexplorer.htm?lang=en)
- IMS and Cognos
	- [http://www.ibm.com/developerworks/library/ba-pp-infrastructure-cognos\\_specific-page630/](http://www.ibm.com/developerworks/library/ba-pp-infrastructure-cognos_specific-page630/)
- **IMS and Big Data** 
	- Attend Session #6128 10/30 10am in Banyan C

# Thank You!

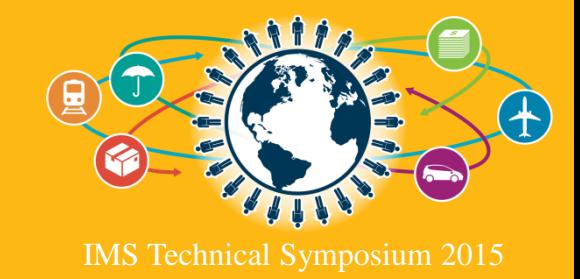

# Demo Backup

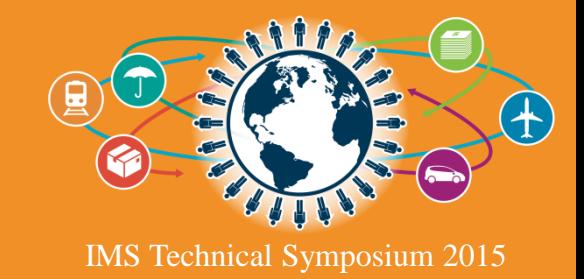

### IMS Enterprise Suite Explorer for Development

#### Easier visualization and editing of IMS Database and Program Definitions

- Provide graphical editors to:
	- Display IMS database hierarchical structures
	- Display/create/edit PSBs
	- Add/Edit fields in DBDs
- Import Cobol CopyBooks and PL/I Structures into database segments
- Generates DBD and PSB source for Catalog or non-Catalog enabled systems.
- Ability to easily access live IMS data using SQL statements. A graphical SQL statement builder is provide to help beginners.
	- Leveraging IMS Universal JDBC driver

#### ■ Connectivity to the z/OS system

- Browse a Data Set, submit JCL jobs, and view job output.
- Import DBD and PSB source files from a Data Set to IMS Explorer, and export generated source back to the host.

 $\left\| \cdot \right\|_1^1$ 

### IMS Enterprise Suite Explorer for Development cont'd

#### **Peropery code generation**

– Easily create a services layer separating the application development roles between the database and query tuning specialists and the business logic developers.

#### • Database web service generation

– Develop and test an SQL query and then generate a deployment package to expose the query as a web service.

#### ■ Catalog Navigation view

– Navigate through the PSBs/DBDs on a given IMS catalog. Search based on partial resource names or built in queries and then import resources for editing or launch graphical modeling editors in read only mode.

#### ■ Transaction unit test support

– Create a bucket of test cases with a UI enabling you to easily tweak input messages to test different code paths in your transactions and inspect transaction output messages.

#### Displaying an IMS Database Structure via Green Screen

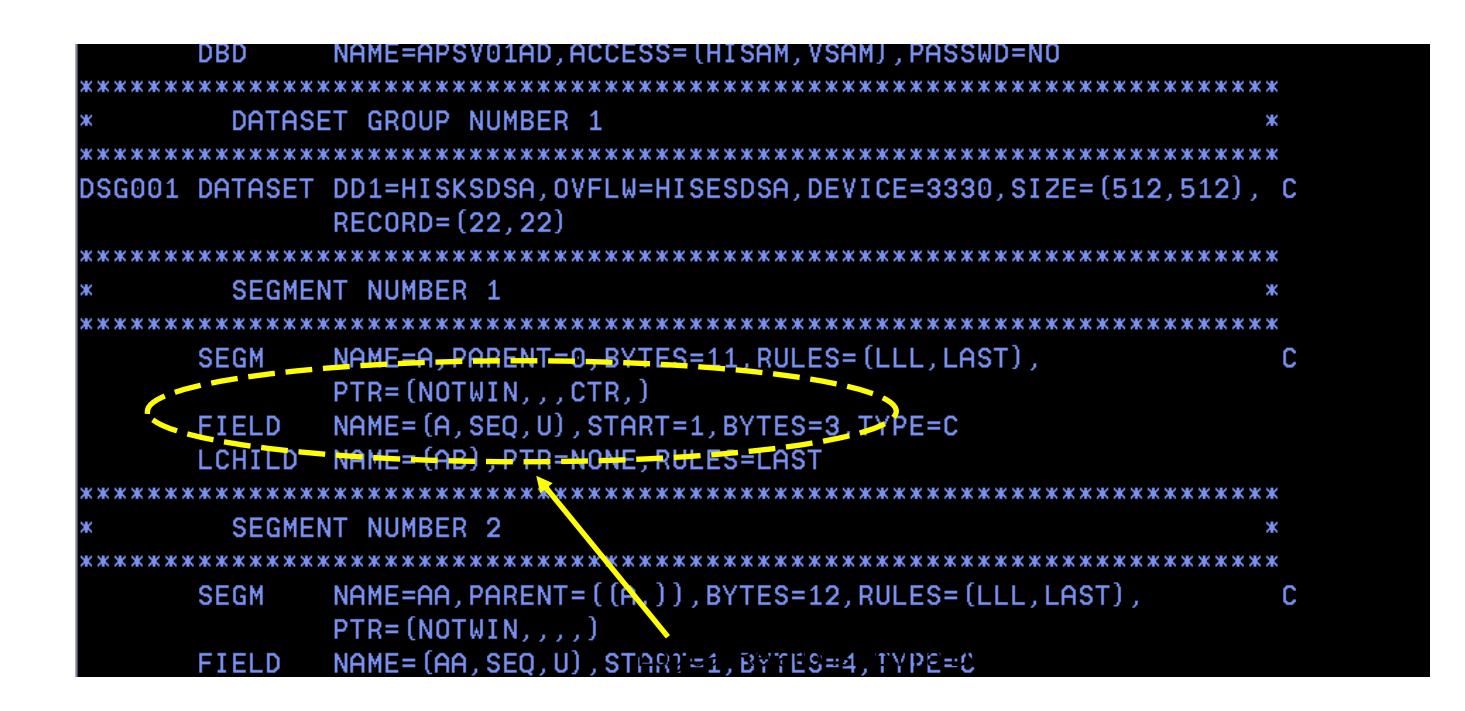

#### Displaying a physical IMS Database Structure

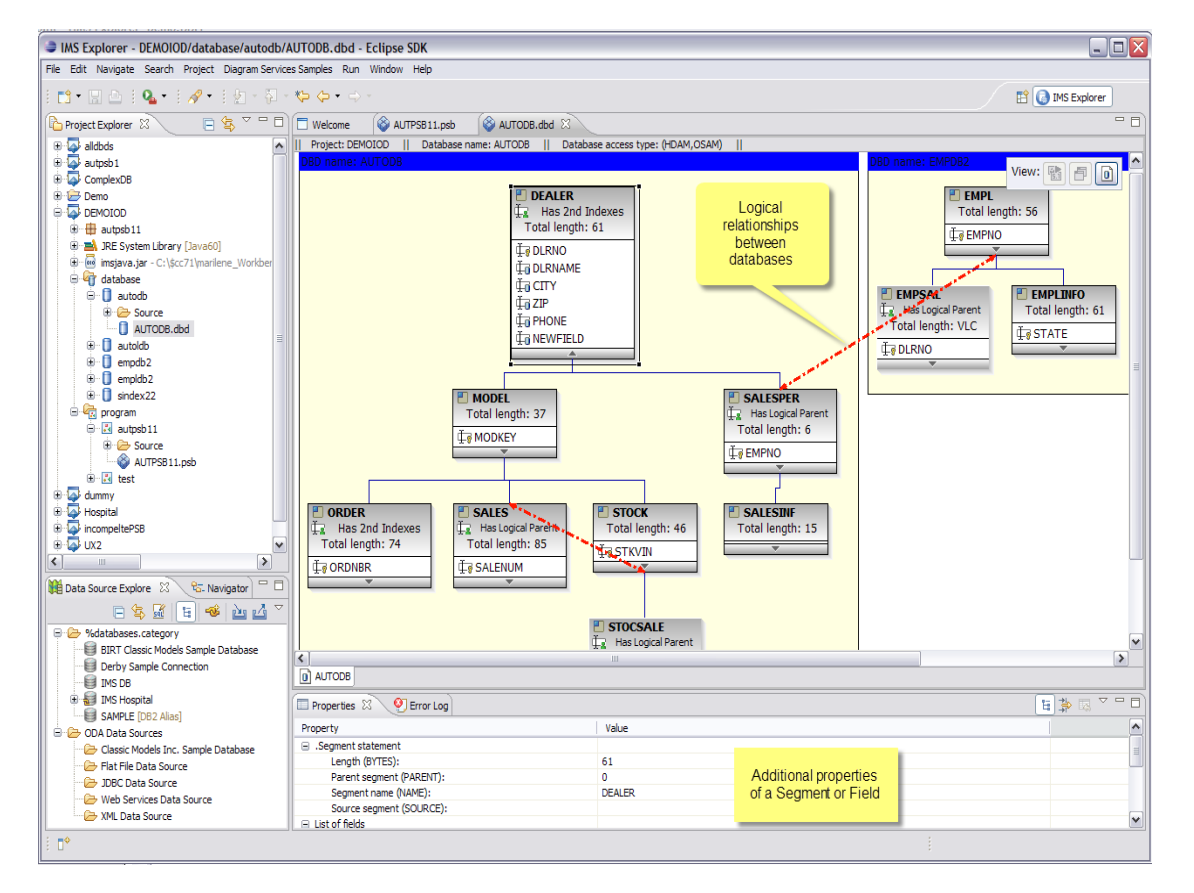

### Displaying a logical IMS Database

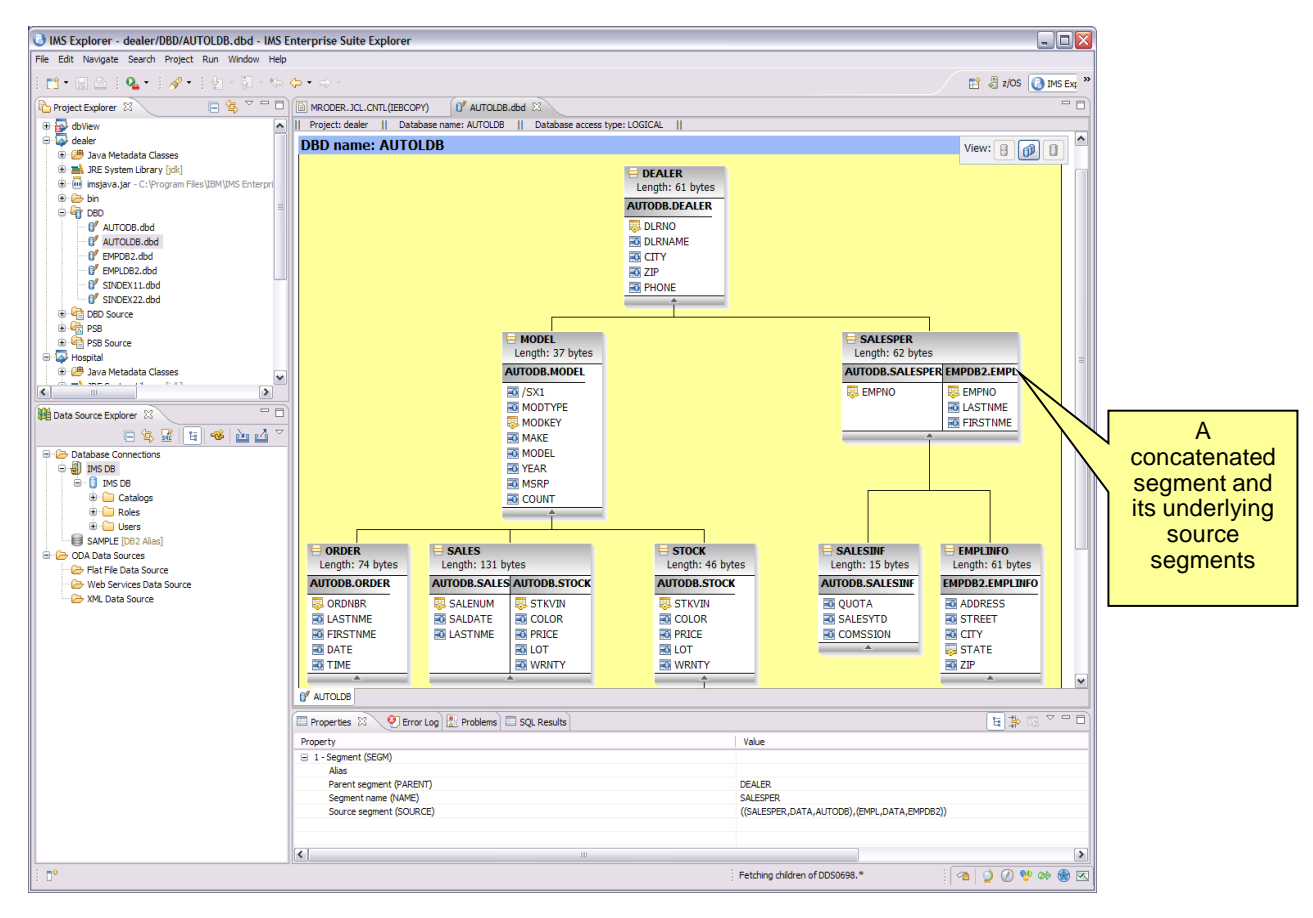

**UNITED** 

ihi!

#### PSB and PCB Definitions via Green Screen

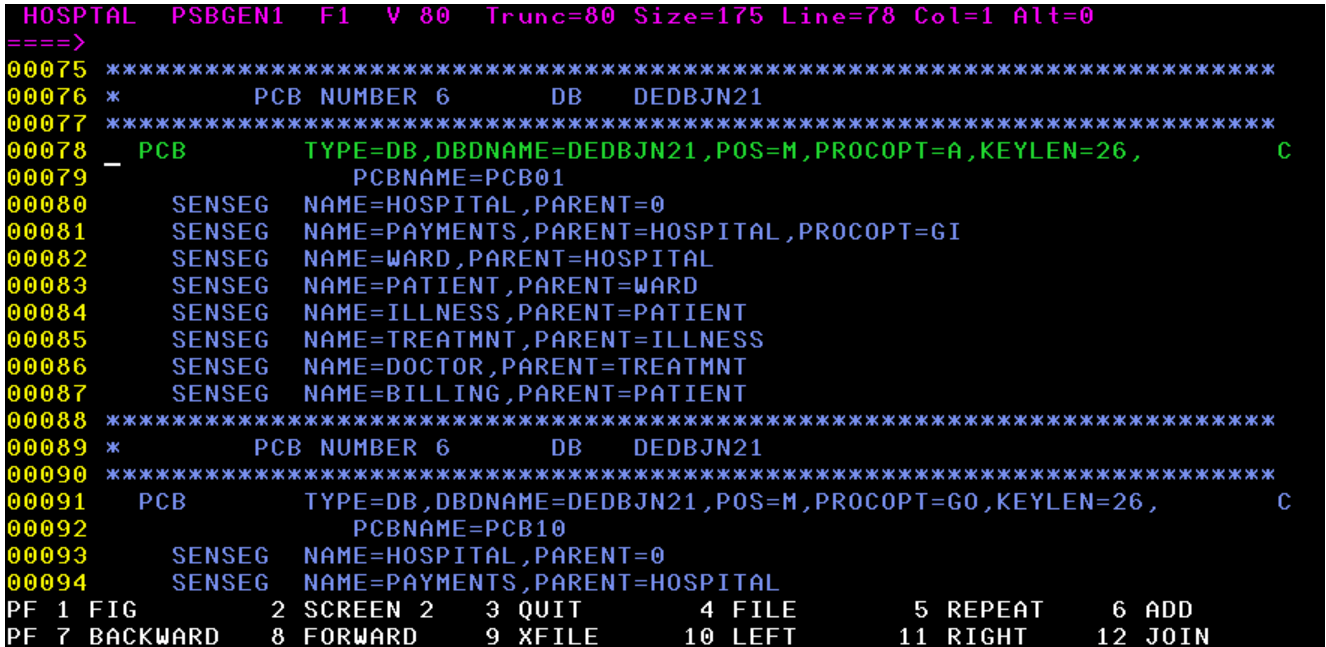

### Building a PCB definition with IMS Explorer

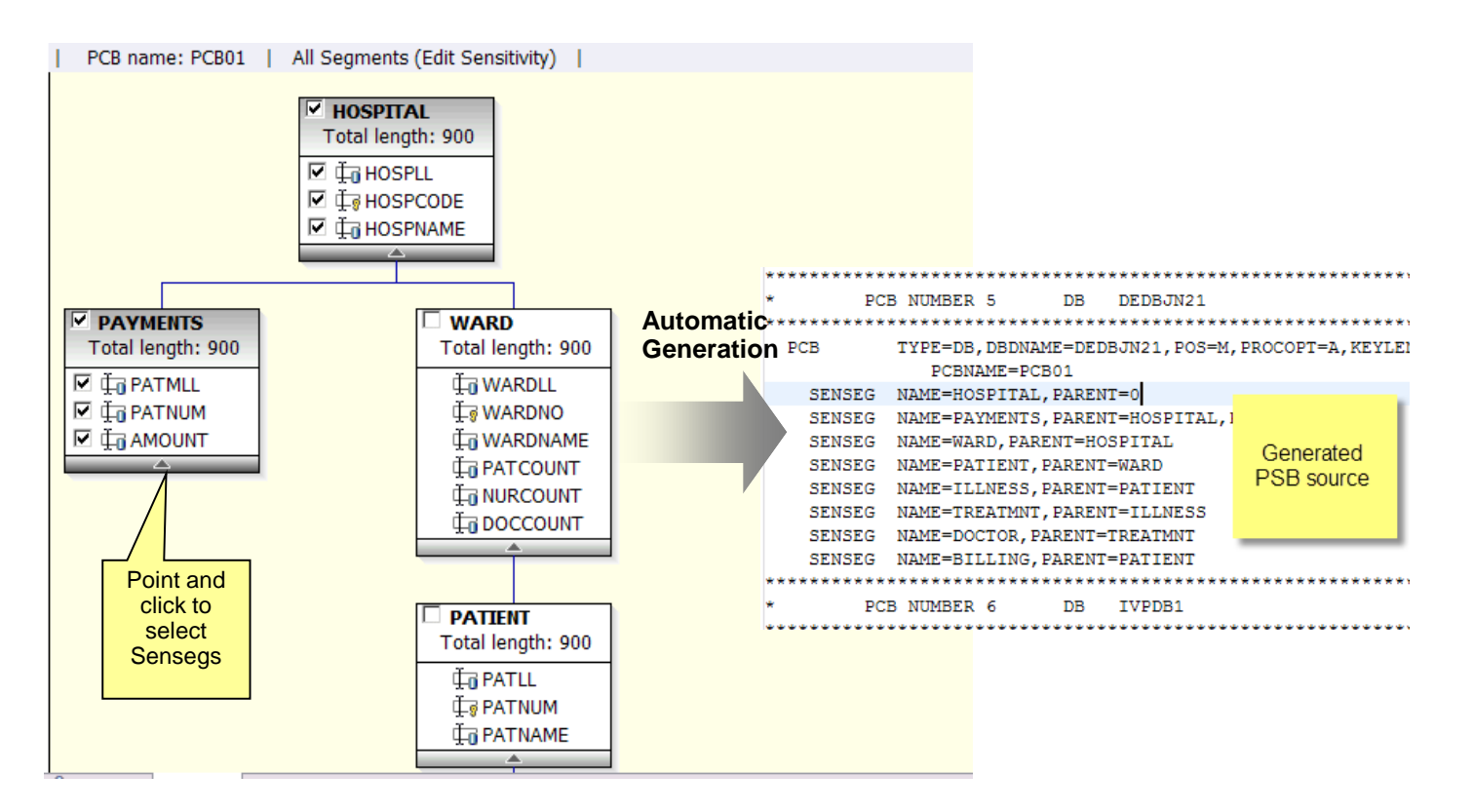

#### Querying an IMS Database with DFSDDLT0

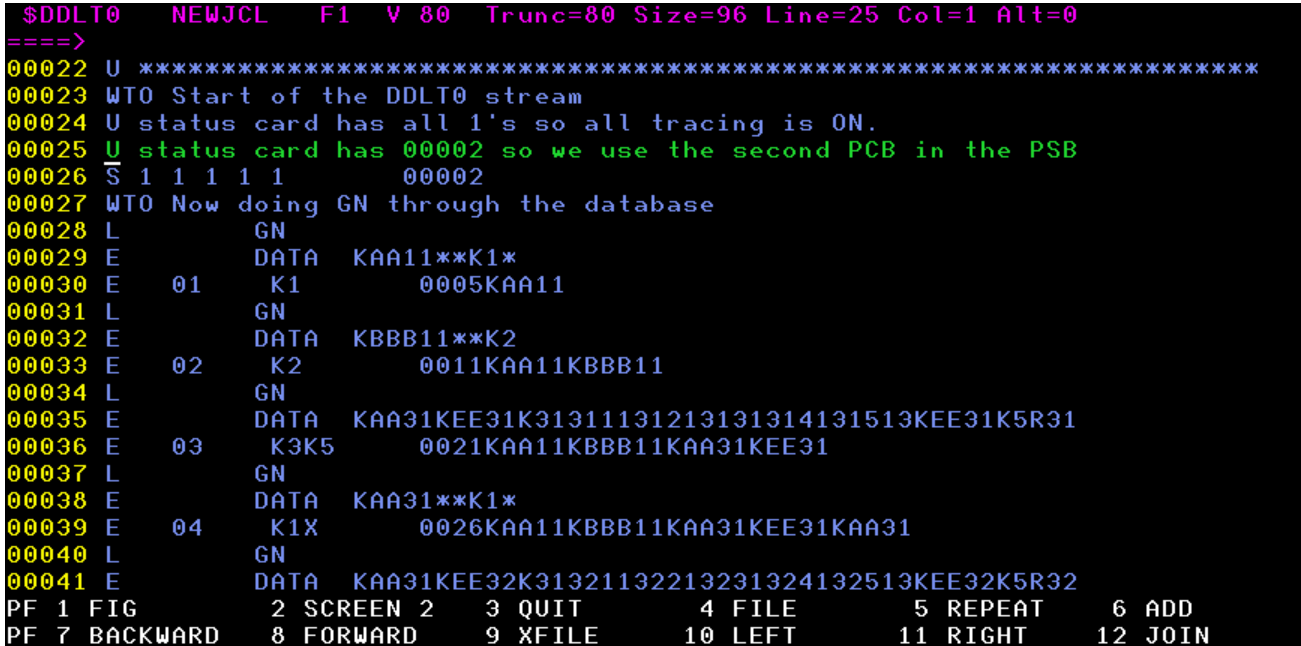

### Querying an IMS Database with IMS Explorer

1 – Start by establishing a connection to an IMS system ….

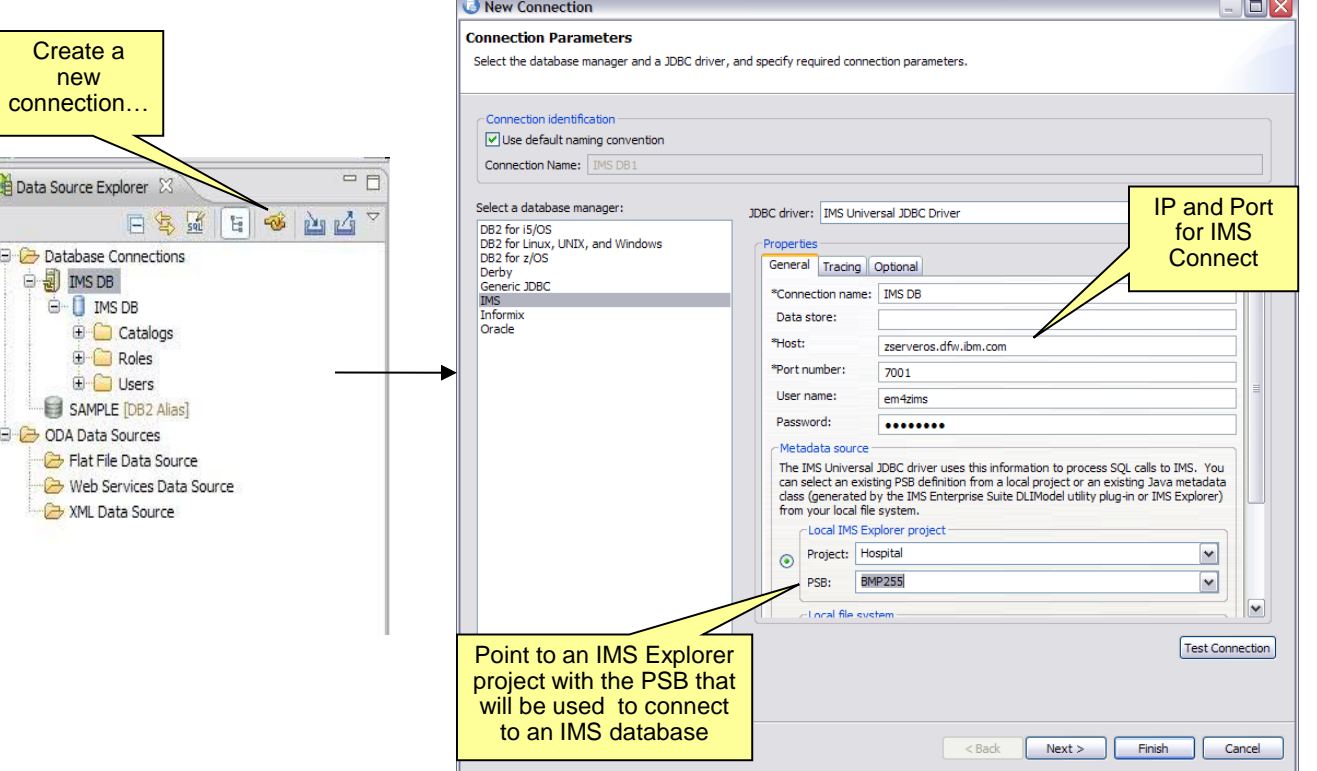

通D:

 $\overline{\Theta}$ 

 $\Theta$ - $C$ 

#### Querying an IMS Database with IMS

2 – Connect … and start querying, updating, deleting IMS data

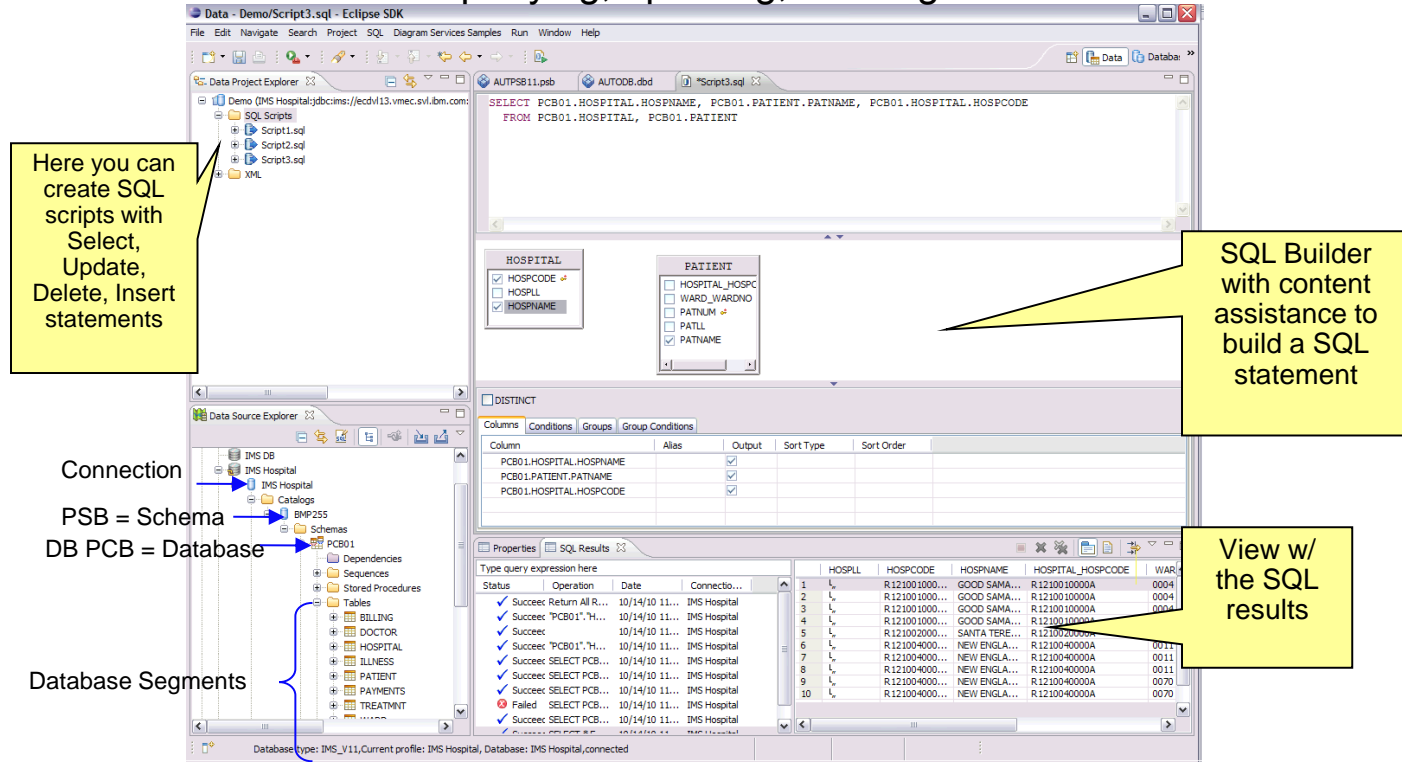

**UNITED** 

#### Browsing Data Sets and Submitting JCL's

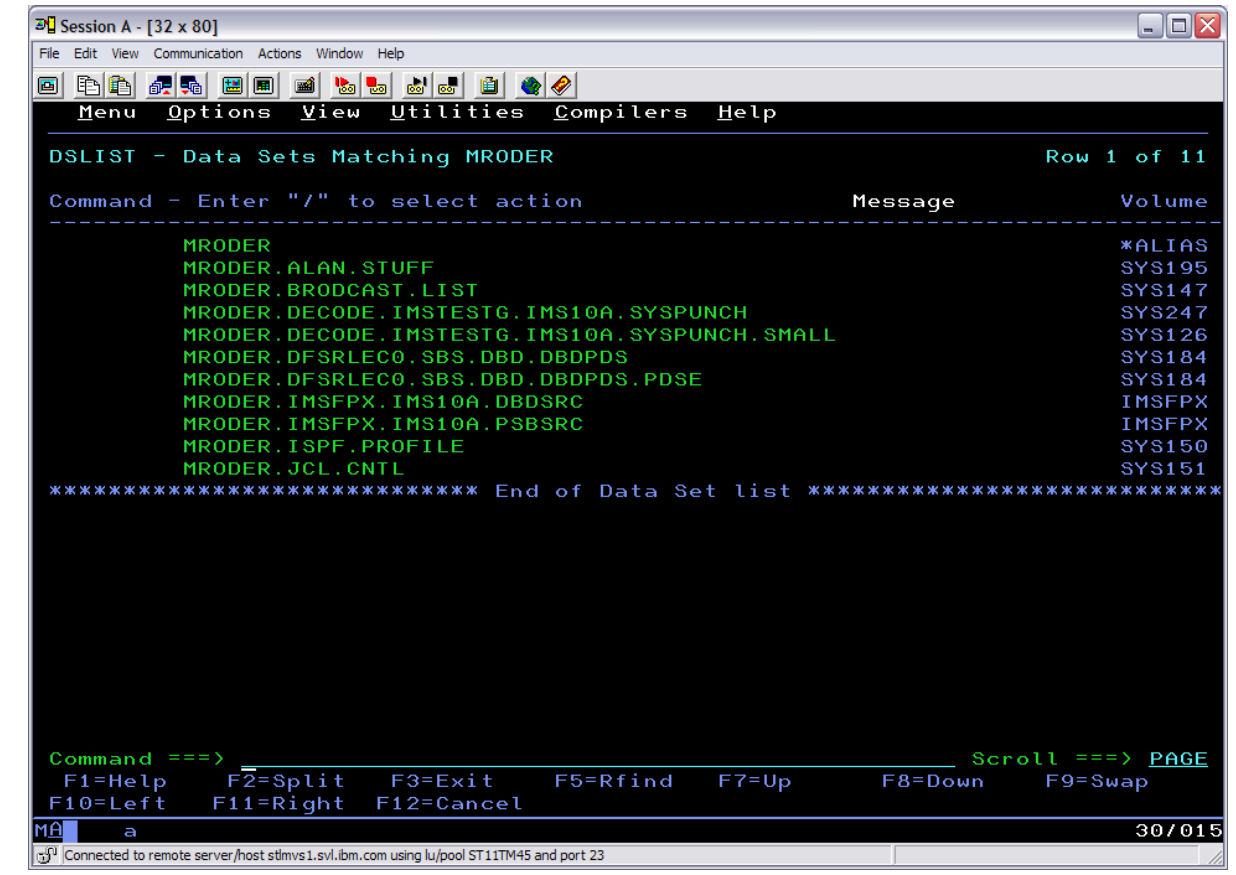

#### Browsing Data Sets and Submitting JCL's

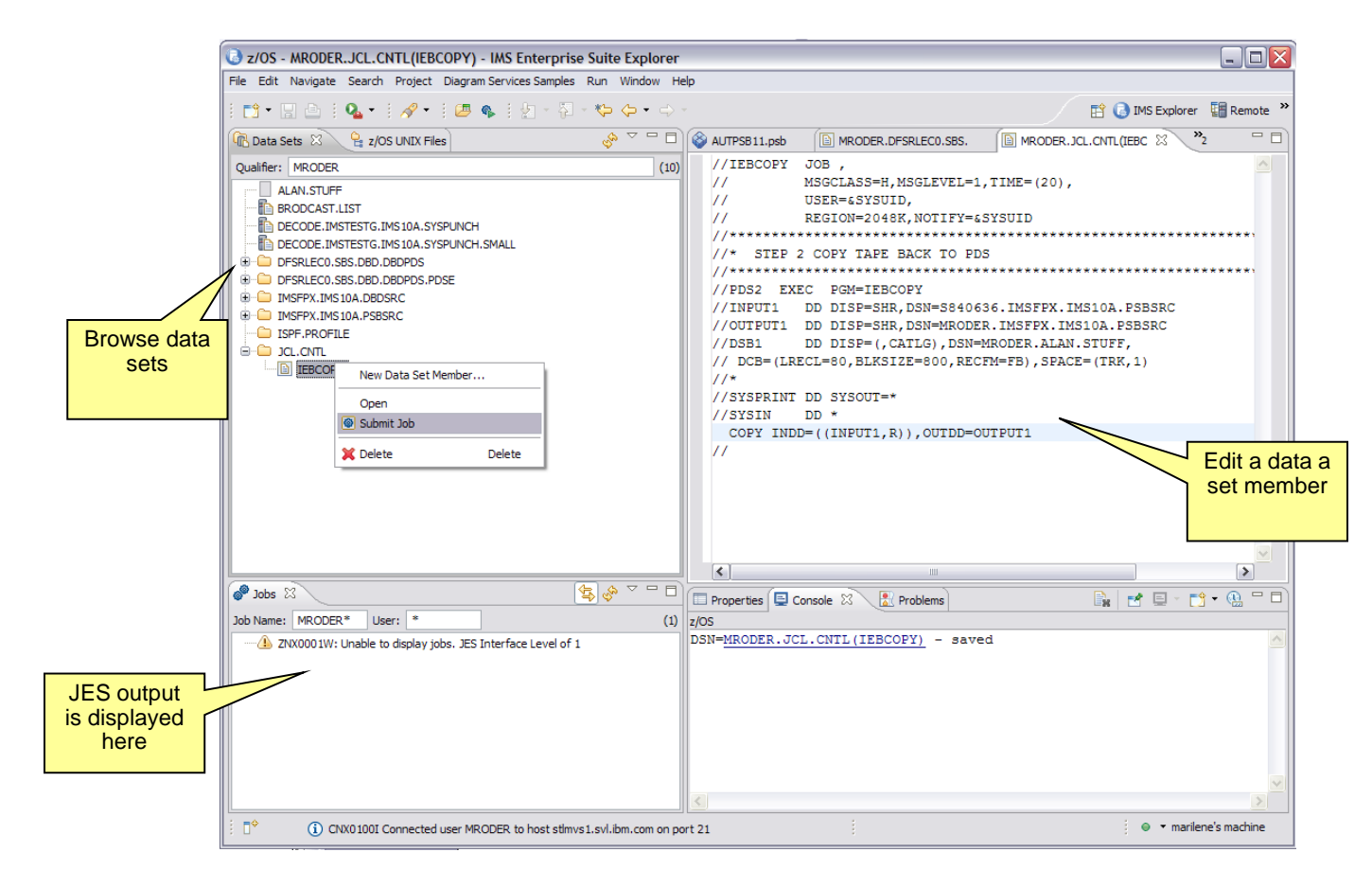

**SIP** 

# IMS Catalog Navigation View

 **Get a list of all the PSBs/DBDs in the system.**

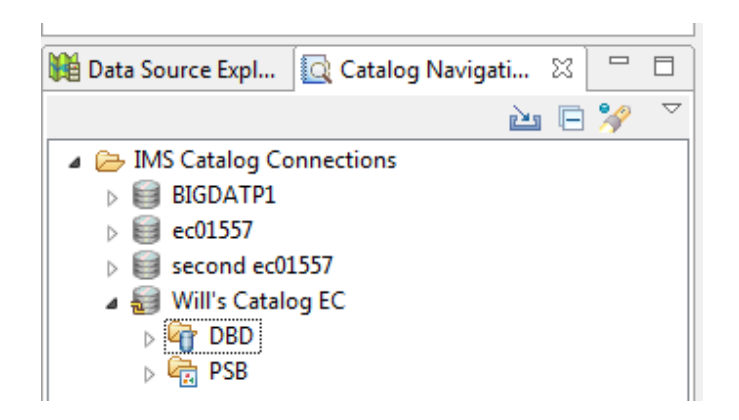

# Built-in queries

- **Several built-in queries have been added to assist with resource and relationship discovery**
	- "What are all the PSBs that reference this DBD?"

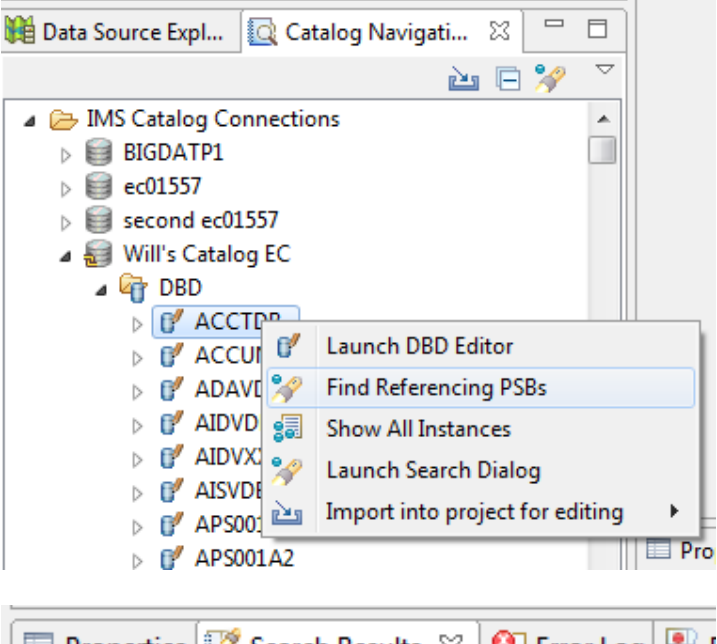

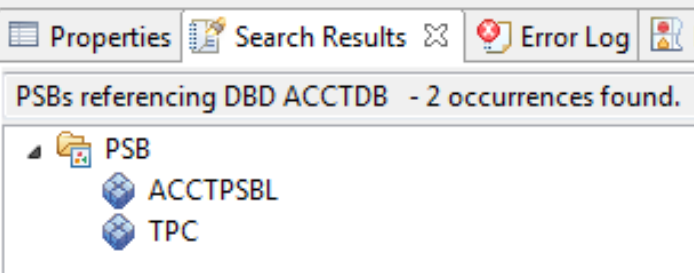

## Built-in queries continued

 **"What are all the DBDs referenced by this PSB?"**

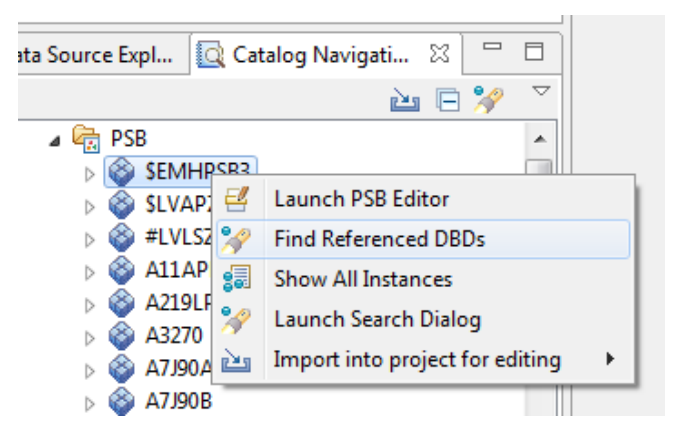

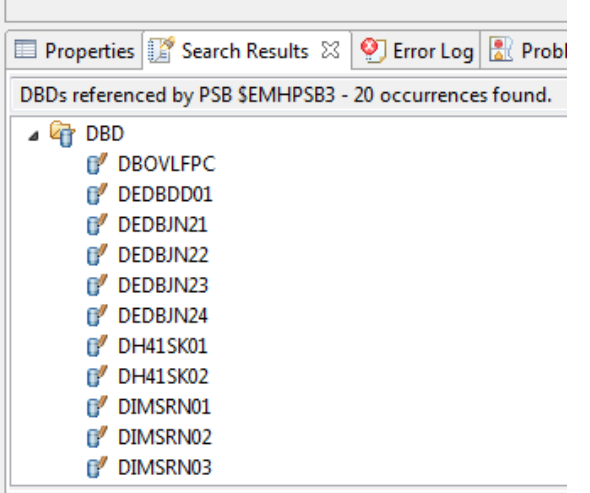